# **INTECH Micro 2300-NET**

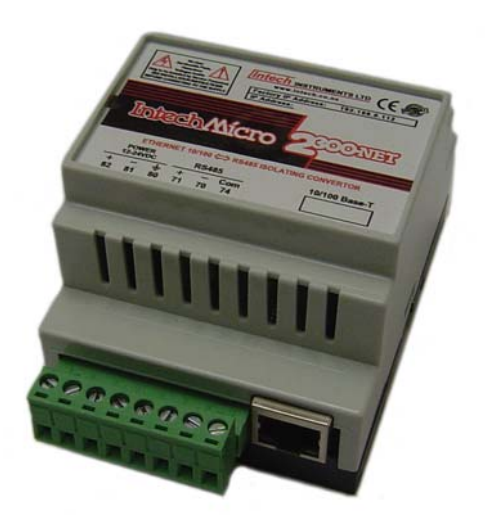

## **10/100 Ethernet to RS485 Converter**

#### **Overview**

The 2300-NET is an Ethernet to serial (RS485) bridge specifically designed to connect the 2300 series I/O stations to the 10/100 Base-TX Ethernet network. This facilitates the MicroScan V5 SCADA to allow remote I/O station addressing to the 2300 series stations via the TCP network.

The 2300-NET can also be configured to operate in a number of different modes including as a gateway function of converting Modbus TCP messages to Modbus RTU messages.

## **Installation Guide**

#### *2300-NET Installation Guide Index.*

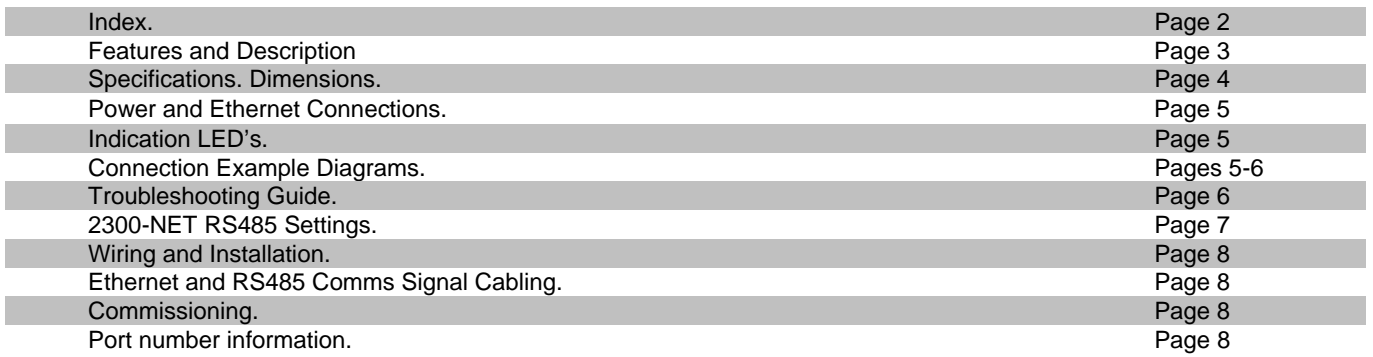

## **2300-NET 10/100 Ethernet to RS485 Converter.**

#### **Converts Modbus TCP 10/100 Ethernet to Modbus RTU RS48 for communication to a field Remote I/O Station.**

#### *Features.*

- **Easy to Install.**
- **LED Status Indications.**
- **Compact DIN Rail Mount Enclosure.**
- **Modbus TCP to Modbus RTU.**
- **MicroScan SCADA compatible.**
- **Easy configuration via MicroScan V5.**
- **Low Cost.**

#### *Description.*

The 2300-NET is an Ethernet to serial (RS485) bridge specifically designed to connect the 2300 series I/O stations to the 10/100 Base-TX Ethernet network. This facilitates the MicroScan V5 SCADA to allow remote I/O station addressing to the 2300 series stations via the TCP network.

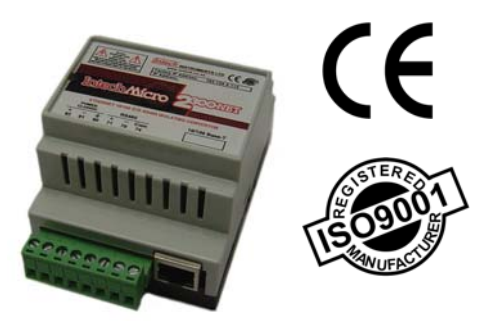

**2300 models include: 2300-A8I : 8 Current Inputs. 2300-A8II : 8 Isolated Current Inputs. 2300-A8VI : 8 Isolated Voltage Inputs. 2300-Tc8 : 8 Isolated Thermocouple Inputs. 2300-RTD6 : 6 RTD Inputs. 2300-MULTI : 2 RTD, 2 AI, 1 AO, 4 DI, 2 DO. 2300-D16 : 16 Digital Inputs. 2300-RO4 : 4 Relay Outputs. 2300-NET : Ethernet to RS485.** 

The 2300-NET can also be configured to operate in a number of different modes including as a gateway function of converting Modbus TCP messages to Modbus RTU messages.

The 2300-NET can be connected to a Network HUB (switch) or direct to a computer using a crossover cable. The 2300-NET is factory assigned to a default IP address of **192.168.0.112**.

Using the MicroScan V5 SCADA software, this address will need to be changed to a static IP address to be used on your network. For the initial setup, the factory address must be valid on your network, by changing your computers IP address to 192.168.0.113 or by having IT staff add 192.168.0.112 as a valid address in your servers DHCP setup. When setting up the 2300-NET for your network, we recommend using a crossover Ethernet cable connected directly between the PC and the 2300-NET.

For other SCADA uses, to change this address, you must open 192.168.0.XXX on your network and use a web browser to change the settings of the 2300-NET to a valid address on your network. The web server can be accessed by most web browsers.

The web page address for viewing the setup parameters is **http://192.168.0.112/index.htm** The web page address for configuring the 2300-NET is **http://192.168.0.112/ip.htm** 

### **For configuration please refer to MicroScan V5 Help. Search for "2300-NET"**

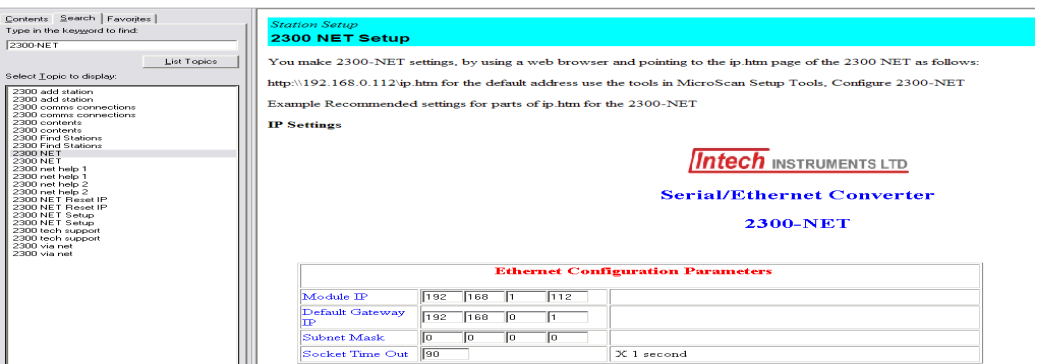

#### *Quality Assurance Programme.*

The modern technology and strict procedures of the ISO9001 Quality Assurance Programme applied during design, development, production and final inspection grant long term reliability of the instrument. This instrument has been designed and built to comply with EMC and Safety Standards requirements.

#### *Specifications.*

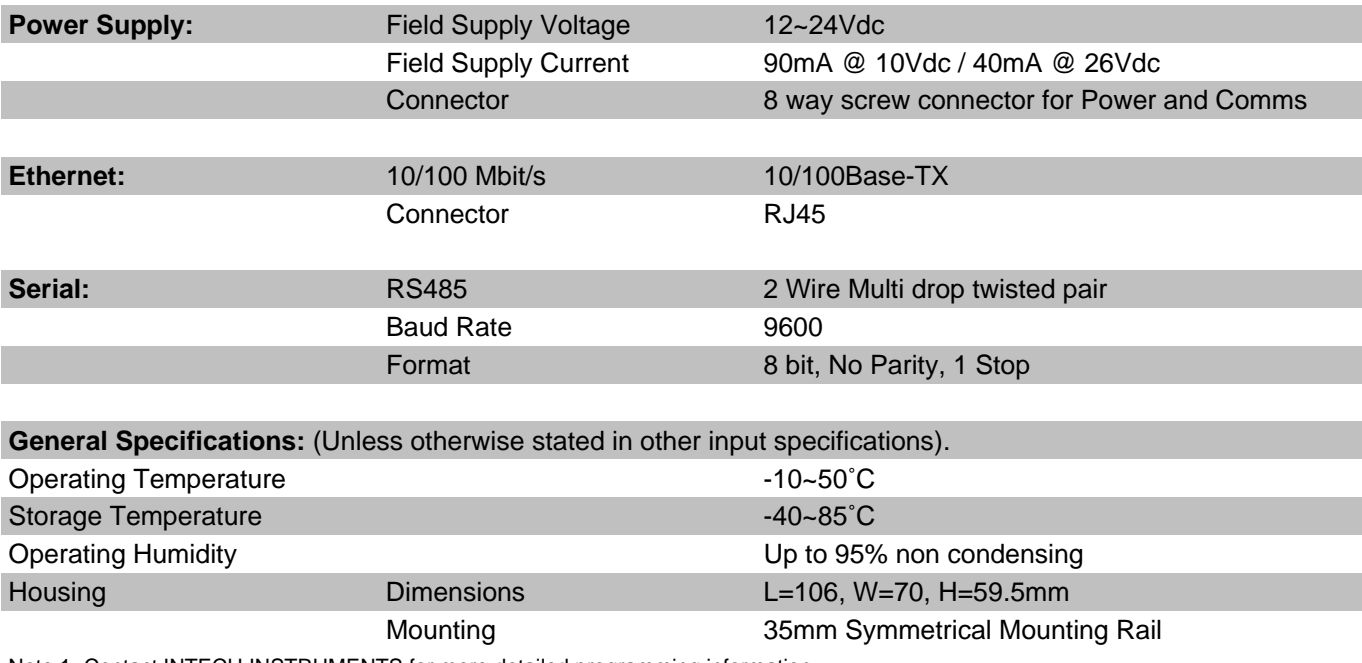

Note 1. Contact INTECH INSTRUMENTS for more detailed programming information.

Product Liability. This information describes our products. It does not constitute guaranteed properties and is not intended to affirm the suitability of a product for a particular application. Due to ongoing research and development, designs, specifications, and documentation are subject to change without notification. Regrettably, omissions and exceptions cannot be completely ruled out. No liability will be accepted for errors, omissions or amendments to this specification. Technical data are always specified by their average values and are based on Standard Calibration Units at 25C, unless otherwise specified. Each product is subject to the 'Conditions of Sale'.

**Warning: These products are not designed for use in, and should not be used for patient connected applications. In any critical installation an independent fail-safe back-up system must always be implemented.** 

#### *2300-NET Dimensions.*

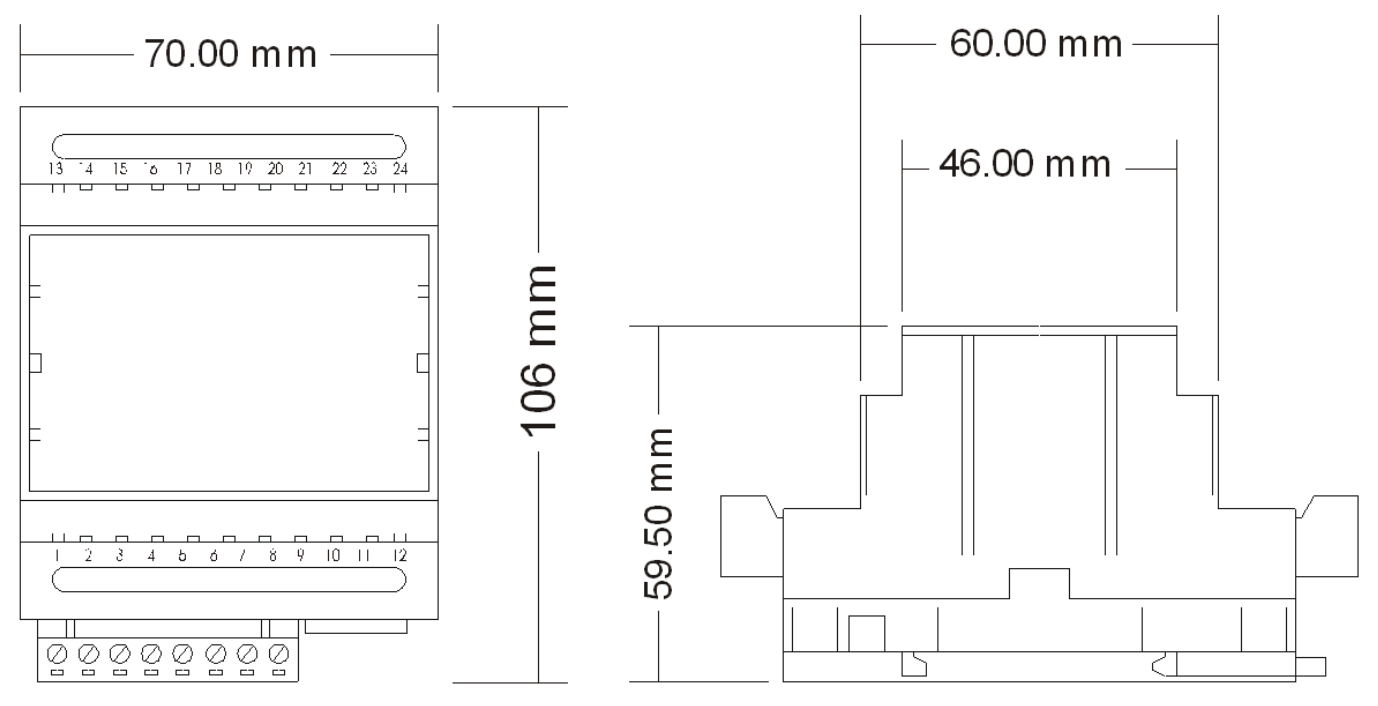

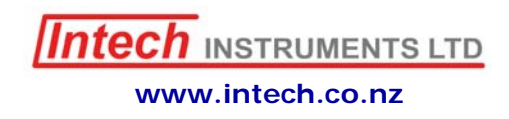

#### *Power Connections.*

The Ethernet/Serial Protocol bridge 2300-NET must be clipped onto a DIN rail. Power for the 2300-NET must be applied to terminal 82 (+ 24Vdc) and terminal 81 (- 0V). The power LED will illuminate and all LED's will be off.

#### *Ethernet Connection:*

Ethernet connection is either through a network or directly to a PC. The Ethernet interface uses a standard RJ45 connector.

#### *Indication LED'S.*

The LED's on the 2300-NET are used to indicate the operation of the module.

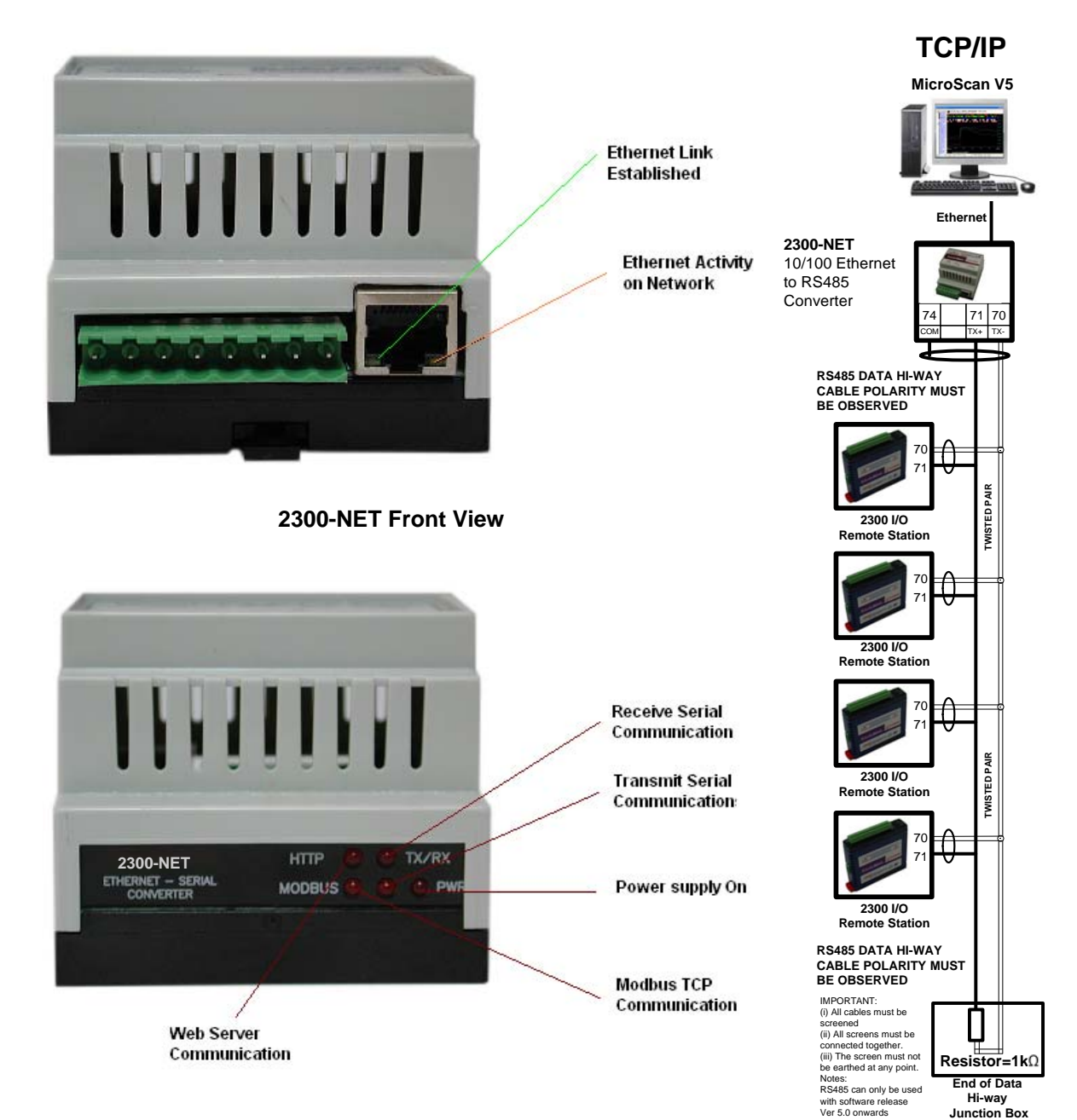

#### **Procedure to reset to default IP address [192.168.0.112]**

- a. Remove power.
- b. Remove "Default IP" jumper.
- c. Plug in Ethernet cable and connect to switch.
- d. Apply power.

e. After about 2 seconds the link LED should come on and must not flash. (LED closest to green connector)

f. Replace jumper. **WARNING:** The jumper must be in place for the 2300-NET to retain programmed settings!

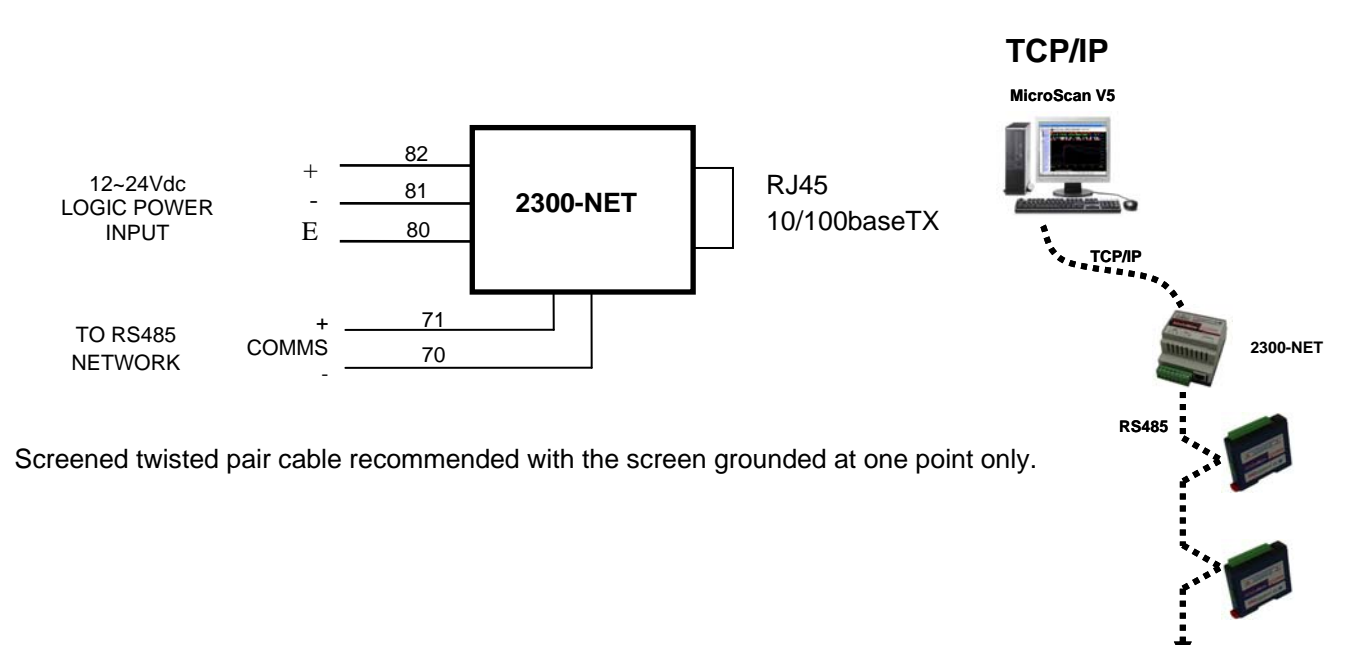

### **Examples of connectivity to 2300 series I/O station**

#### *Troubleshooting Guide.*

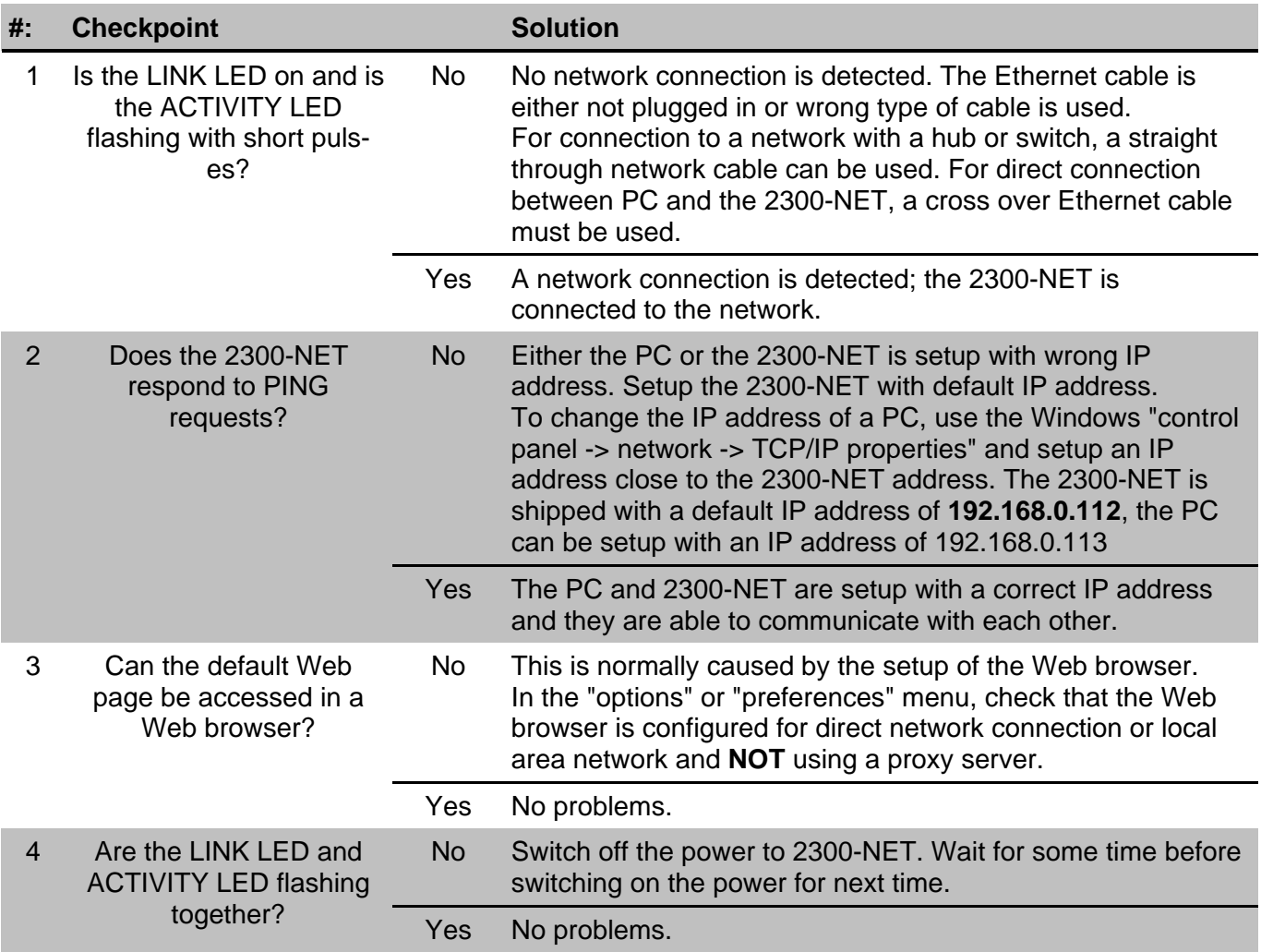

#### *2300-NET RS485 settings.*

When setting up the 2300-NET IP address it is also necessary to check that the Comms is set for RS485 mode – scroll down the browser page to the area shown:

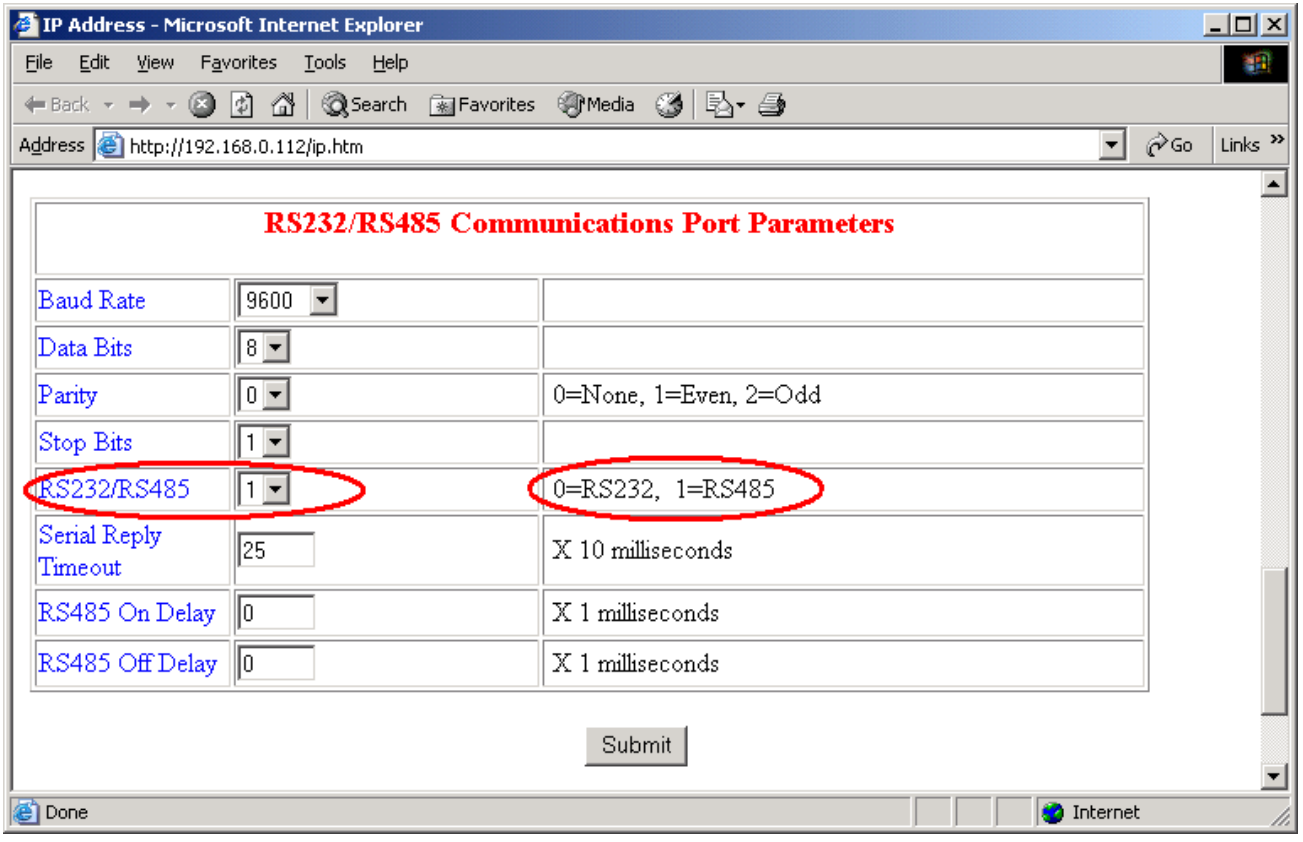

Make sure '1' is selected as shown above.

**WARNING:** The "Default IP" jumper must be in place for the 2300-NET to retain programmed settings! This information is also available in the MicroScan help file:

#### *Wiring and Installation.*

#### *The Proper Installation & Wiring of the 2300-NET.*

All power and signals must be de-energised before connecting any wiring, or altering any Jumpers or Dip Switches.

#### **Mounting.**

- (1) Mount in a clean environment.
- (2) Draft holes must have minimum free air space of 20mm. Foreign matter must not enter or block draft holes.
- (3) Do not subject to vibration, excess temperature or humidity variations.
- (4) Avoid mounting near power control equipment.
- (5) Allow 10mm minimum clearance between the 2300-NET terminals and ANY conductive material.
- (6) To maintain compliance with the EMC Directives the 2300-NET is to be mounted in a fully enclosed steel fire cabinet. The cabinet must be properly earthed, with appropriate input / output entry points and cabling.

#### **Power Supply Wiring.**

(1) A readily accessible disconnect device and a 1A, 24Vdc overcurrent device, must be in the power supply wiring.

#### **Ethernet Cabling.**

Category 5 (Cat 5) or better (e.g. Cat5e or Cat6) cable is required for 100Mbps fast Ethernet transmission. The 2300-NET uses a standard RJ45 Connector.

For initial setup of the 2300-NET we recommend using a crossover Ethernet cable connected directly between the PC and the 2300-NET.

#### **RS485 cable.**

Single pair data low capacitance data cable with overall screen (cat 5 or better) terminated as shown in the wiring diagram on page 14.29-5.

#### **2300-NET Commissioning.**

- (1) The MicroScan V5 Data loop should be wired locally to the attached stations.
- (2) The Ethernet cable should be connected to the unit. For initial setup of the 2300-NET we recommend using a crossover Ethernet cable connected directly between the PC and the 2300-NET.
- (3) Check that all the above conditions have been met, and the wiring checked, before applying power to the 2300-NET.
- (4) The POWER LED should be ON.
- (5) The Ethernet port LEDS will light up.
- (6) The TX LED lights up when the 2300-NET is sending data to the attached stations.
- (7) The RX LED lights up when the 2300-NET receives data from the attached stations.
- (8) If no communication, check that the 2300-NET is set for RS485 (please see page 14.29-7 or the MicroScan help file for instructions).

#### **Port number information.**

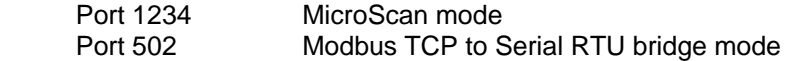

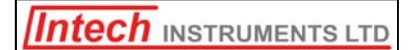

**www.intech.co.nz**  Christchurch Ph: +64 3 343 0646 Auckland Ph: 09 827 1930 Email: sales@intech.co.nz 2300-NET 141210